РОССИЙСКО-ТАДЖИКСКИЙ (СЛАВЯНСКИЙ) УНИВЕРСИТЕТ

# **РУКОВОДСТВО ПО ИСПОЛЬЗОВАНИЮ ОБРАЗОВАТЕЛЬНЫХ ЭЛЕКТРОННЫХ ИНФОРМАЦИОННЫХ РЕСУРСОВ ЭЛЕКТРОННО-БИБЛИОТЕЧНОЙ СИСТЕМЫ «ЛАНЬ» И ОБРАЗОВАТЕЛЬНОЙ ПЛАТФОРМЫ «ЮРАЙТ»**

Душанбе 2024

В соответствии с Федеральным законом «Об образовании в Российской Федерации» от 29.12.2012 года, за N 273-ФЗ и [федеральными](https://ru.wikipedia.org/wiki/%D0%A4%D0%B5%D0%B4%D0%B5%D1%80%D0%B0%D0%BB%D1%8C%D0%BD%D1%8B%D0%B9_%D0%B7%D0%B0%D0%BA%D0%BE%D0%BD_%D0%A0%D0%BE%D1%81%D1%81%D0%B8%D0%B9%D1%81%D0%BA%D0%BE%D0%B9_%D0%A4%D0%B5%D0%B4%D0%B5%D1%80%D0%B0%D1%86%D0%B8%D0%B8) государственными образовательными стандартами [высшего профессионального образования](https://ru.wikipedia.org/wiki/%D0%92%D1%8B%D1%81%D1%88%D0%B5%D0%B5_%D0%BE%D0%B1%D1%80%D0%B0%D0%B7%D0%BE%D0%B2%D0%B0%D0%BD%D0%B8%D0%B5) (ФГОС ВПО) России, обязательным элементом [библиотечно-](https://ru.wikipedia.org/wiki/%D0%91%D0%B8%D0%B1%D0%BB%D0%B8%D0%BE%D1%82%D0%B5%D0%BA%D0%B0)информационного обеспечения обучающихся в вузе являются электронно-библиотечные системы (ЭБС), представляющие собой базы [данных,](https://ru.wikipedia.org/wiki/%D0%91%D0%B0%D0%B7%D0%B0_%D0%B4%D0%B0%D0%BD%D0%BD%D1%8B%D1%85) содержащие издания учебной, учебно-методической и иной литературы, используемой в образовательном процессе, и отвечающие всем нормативно установленным требованиям.

Сегодня, использование в учебном процессе современных информационнокоммуникационных технологий и созданных на их основе цифровых библиотек, информационных справочных и поисковых систем, позволяет библиотекам вузов внедрять новые виды работы с преподавателями и студентами и разнообразить уже имеющиеся формы взаимодействия.

Электронно-библиотечные системы занимают особое место в пространстве обучающих и познавательных ресурсов для вузов и библиотек, благодаря новым способам распространения и получения необходимой информации. К числу преимуществ электронных учебников, по сравнению с их печатными версиями, относятся следующие:

– возможность их использования в любое время суток, вне читального зала библиотеки, в любой точке интернет-пространства;

– наличие доступа к полнотекстовым учебным и научным изданиям ЭБС с мобильных устройств;

– не ограничено время пользования книгой, а также количество одновременно читающих её пользователей.

Кроме того, применение в обучении и работе электронных ресурсов – одна из важнейших компетенций, необходимых в современном мире. И на вузовскую библиотеку возлагается функция ресурсного и обучающего центра для студентов.

Библиотека Российско-Таджикского (Славянского) университета предоставляет своим пользователям доступ к российским электронно-библиотечным системам «Лань» и «Юрайт», которые позволяют обеспечить электронной учебной и научной литературой все реализуемые в университете направления подготовки.

В данном руководстве содержится подробная информация об образовательном контенте ЭБС «Лань» и ЭБС «Юрайт», видах поиска, сервисных возможностях (создание закладок, конспектов и заметок на страницах документов, графическое выделение текста, цитирование текстовых фрагментов, добавление книг в «Избранное», управление разделом «Избранное», автоматическая генерация правильной библиографической записи, копирование и печать текстовых фрагментов (10% текста в ЭБС «Лань»), о работе с рабочими программами дисциплин (РПД) и мобильных приложениях для гаджетов, приведены ссылки на различные виды видеоинструкций по сервисам и инструментам ЭБС, онлайн-курсам по работе с ЭБС и о других дополнительных материалах.

# **Информация о ресурсах электронно-библиотечной системы «Лань», доступных для студентов и преподавателей РТСУ**

# **Адрес в интернете:** <https://e.lanbook.com/>

Большой выбор учебной, профессиональной, научной литературы ведущих российских издательств для студентов высших учебных заведений:

- 6 издательств;
- 40 016 экземпляров книг учебной, научной (включая труды выдающихся ученых прошлого) и художественной литературы ;
- 907 рецензируемых научных журналов на русском и английском языках;
- $450000$  научных статей.

Пользователям библиотеки университета на платной основе предоставляется доступ к следующим разделам (коллекциям) Базы данных:

- Доступ к коллекции по экономике и менеджменту издательства «Дашков и К»;
- Доступ к коллекции по экономике и менеджменту издательства «Омега-Л»;
- Доступ к коллекции по языкознанию и литературоведению издательства «Флинта»;
- Доступ к коллекции по праву и юридическим наукам издательства «Статут»;
- Доступ к коллекции по химии издательства «Лань»;
- Доступ к коллекции по китайскому языку издательства «ВКН (Восточная книга)»;
- Доступ к коллекции по японскому языку издательства «ВКН (Восточная книга)».

# **Поиск в ЭБС «ЛАНЬ»**

«Интеллектуальный» поиск по каталогу книг и журналов — это навигатор в ЭБС «Лань». Он помогает быстро подобрать подходящую литературу и легко найти ответы на любые, даже самые сложные, вопросы.

**В поисковую строку** добавляется имя автора, название книги или ключевое слово, чтобы найти подходящую книгу или статью из научного журнала, содержащие необходимую информацию.

• **по Каталогу**

используется тематический рубрикатор для выбора одного из разделов: «Книги», «Журналы». Рубрики, в которых есть доступные для чтения книги, отмечены синим цветом, недоступный контент — серым.

# • **Расширенный поиск** —

дополнительные фильтры помогают значительно сузить область поиска, чтобы найти необходимый источник информации.

### • **Поисковая выдача** —

список найденных материалов в выдаче сгруппирован по видам источников (книги и журналы) с дополнительной детализацией.

### • **В найденном** —

при необходимости, есть возможность уточнения результата предыдущего поиска.

Видеоинструкция по поиску в ЭБС Лань: [https://youtu.be/3Y\\_ry1HkWVc](https://youtu.be/3Y_ry1HkWVc)

# **Модуль «РПД»: находит книги, необходимые преподавателю**

Незаменимый помощник любого преподавателя, этот сервис подберет литературу, нужную именно вам. Модуль «РПД» в разы упрощает заполнение рабочих программ дисциплин (РПД) и оформление библиографических списков любой сложности.

Достаточно выбрать необходимую укрупненную группу специальностей (УГСН) и направление подготовки, после чего сервис предлагает список подходящих изданий.

Полученный список можно сохранить в документ Word, содержащий библиографические записи книг в формате, соответствующем ГОСТу.

Модуль подбора литературы для РПД в ЭБС Лань Видеоинструкция:<https://youtu.be/vu2Wg47Dux4>

## **Работа с текстом**

Удобные сервисы, доступные после регистрации личного кабинета, используются для написания реферата, доклада, курсовой работы, диссертации, научной статьи.

### • **Конспектирование** —

надежный хранитель черновиков, заметок и библиографических записей — виртуальный органайзер «Конспекты»;

#### • **Сервис «Цитирование»** —

генератор ссылок на литературу строго по ГОСТу;

#### • **Графическое выделение / закладки / заметки** —

редактор визуальных закладок в текстах книг.

Видеоинструкция по работе с текстом в ЭБС Лань:<https://youtu.be/j-S6fIwCj7Y>

### **Личный кабинет читателя**

В каждом личном кабинете доступны инструменты эффективной работы с информацией:

#### • **Регистрация / авторизация** —

создается личный кабинет на странице регистрации, а после этого нужно войти в систему, введя учетные данные в форму авторизации или в мобильном приложении ЭБС;

#### • **Избранное / Книжная полка** —

персональные подборки книг и статей в «Избранном» доступны не только в личном кабинете, но и в мобильных приложениях ЭБС;

#### • **Новое в подписках** —

все новые поступления в подписке вуза собраны в разделе «Новое в подписках»;

#### • **Просмотренное раннее** —

историю прочитанных книг и статей сохраняет сервис «Вы недавно читали».

Для доступа к этим и другим сервисам необходимо зарегистрироваться с компьютера вуза по коду приглашения, либо направив заявку библиотекарю. В последнем случае доступ к ЭБС будет открыт после проверки и подтверждения учетных данных библиотекой.

Обзор личного кабинета ЭБС ЛАНЬ

Видеоинструкция: [https://youtu.be/Hwg\\_f0y95N](https://youtu.be/Hwg_f0y95N)

# **Мобильные приложения ЭБС «ЛАНЬ» для гаджетов**

Для работы в ЭБС «Лань» необязательно пользоваться только персональным компьютером. Читать книги в смартфонах и планшетах помогут мобильные приложения.

Главные особенности мобильных приложений в ЭБС «Лань»:

- С ЭБС можно работать в любых смартфонах и планшетах под управлением iOS и Android.
- Читать там, где удобно. Личный кабинет и «Избранное» синхронизированы с книжной полкой в приложениях. Для доступа к персональным подборкам книг нужно ввести учетные данные личного кабинета в приложении.
- Можно скачивать книги и читать их без доступа к Интернету, отправляясь в поездку.
- **•** Можно слушать «говорящие» книги в сервисе невизуального чтения (для незрячих и слабовидящих пользователей).

Видеоинструкция по мобильному приложению ЭБС Лань: [https://youtu.be/FEGQgBAn\\_4w](https://youtu.be/FEGQgBAn_4w)

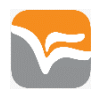

# **Информация об образовательной платформе «Юрайт»**

# **Адрес в интернете:** <https://urait.ru/>

Образовательная платформа «Юрайт» — это онлайн-ресурс и электронная библиотека для студентов и преподавателей. На платформе представлены учебные курсы и учебники от ведущих университетов по всем специальностям и направлениям подготовки, а также медиа - материалы, интерактивный фонд оценочных средств и различные сервисы для преподавателей. Пользователям помогает служба клиентской поддержки.

### **Образовательный контент:**

- 10400+ [современных учебников](https://urait.ru/library) по всем специальностям и направлениям подготовки.
- Учебные курсы [2300+ курсов с интерактивным фондом](https://urait.ru/courses) оценочных средств и медиа материалами.
- [Мобильное приложение](https://urait.ru/info/mobile-app) для онлайн- и офлайн-доступа к учебникам и дополнительной литературе.

### **Сервисы:**

- [Конструктор гибких курсов:](https://urait.ru/info/courses) быстрое создание персонализированного учебного контента.
- Интерактивный фонд оценочных средств: адаптивное формирующее [тестирование,](https://urait.ru/info/tests) аналитические и проектные [задания,](https://urait.ru/info/tasks) [Юрайт.Экзамены.](https://urait.ru/info/exam)
- Юрайт. [Статистика](https://urait.ru/info/study-stat) открытые данные по цифровой активности и повышению квалификации всех вузов и колледжей России.
- Юрайт. [Академия](https://urait.ru/online-course) ежедневные вебинары, школы преподавателей, онлайн-курсы повышения квалификации преподавателей.

**Тематика**—политематическая (для всех подразделений университета)

# **Инструкции**

#### **Самостоятельная регистрация для преподавателя:** <https://youtu.be/iALYWL2hVsc>

**Самостоятельная регистрация студента:** <https://youtu.be/1IwiPmhUJUw>

**Регистрация 2-й вариант:** Удаленная регистрация в Образовательной платформе «Юрайт».

Нажать в правом верхнем углу **Регистрация** (при регистрации со смартфона, в правом верхнем углу открыть всплывающее меню и нажать **Регистрация**).

Уточнить роль – Студент или Преподаватель.

В поле «Организация» ввести название учебного заведения.

Заполнить поля, отмеченные звёздочкой и нажать **Зарегистрироваться.**

На указанную электронную почту придёт письмо. Для завершения регистрации нужно **перейти по ссылке** из письма.

Система высылает пароль, который (при необходимости) можно самостоятельно изменить в личном кабинете на сайте Образовательной платформы «Юрайт»

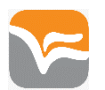

Учётная запись будет активна после подтверждения её администратором университета.

**Общие инструкции по сервисам и инструментам Образовательной платформы «Юрайт»:** <https://urait.ru/help>

**Бесплатные обучающие онлайн-курсы по работе с платформой:** 

- [Юрайт: курс преподавателя. Базовый уровень](https://urait.ru/online-course/view/22)
- [Юрайт: курс преподавателя. Продвинутый уровень](https://urait.ru/online-course/view/23)
- [Юрайт: вводный курс для администратора](https://urait.ru/online-course/view/20)
- [Современный студент](https://urait.ru/online-course/view/7)

# **Информация для преподавателей**

### **С чего начать**

*Полезная информация для учебного процесса и профессиональной деятельности* 

**Юрайт: вводный курс для преподавателя** <https://urait.ru/onlinecourse/view/22>

Бесплатный вводный курс призван познакомить преподавателей с учебным контентом и образовательными сервисами платформы «Юрайт».

**Юрайт: курс преподавателя** <https://urait.ru/online-course/view/23>

### **Продвинутый уровень**

Бесплатный курс призван рассказать о расширенных и дополнительных возможностях Образовательной платформы «Юрайт» для преподавателей.

# **ШКОЛЫ ПРЕПОДАВАТЕЛЯ** <https://urait.ru/info/teacher>[-school](https://urait.ru/info/teacher-school)

Дважды в год Школа преподавателя объединяет профессионалов в сфере образования из регионов России и ряда стран ближнего зарубежья

Pасписание вебинаров <https://urait.ru/events>

# **Шаблоны рабочих программ**

*Более 10 000 шаблонов рабочих программ по дисциплинам* 

# **Общие инструкции по сервисам и инструментам Образовательной платформы «Юрайт»**

Как пользоваться Образовательной

платформой «Юрайт» <https://youtube.com/playlist?list=PLihbl0J69DrTVle4sGZ>

Видеоролик: Как сформировать шаблон РПД <https://youtu.be/9jYtSUkXJbY>

Часто задаваемые вопросы <https://urait.ru/info/faq>

**Онлайн-курсы повышения квалификации для преподавателей**  Курсы ЮрайтАкадемии https://urait.ru/online-course

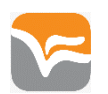

# **Информация для студентов**

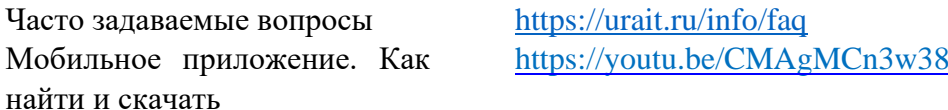

# **Видеоинструкции**

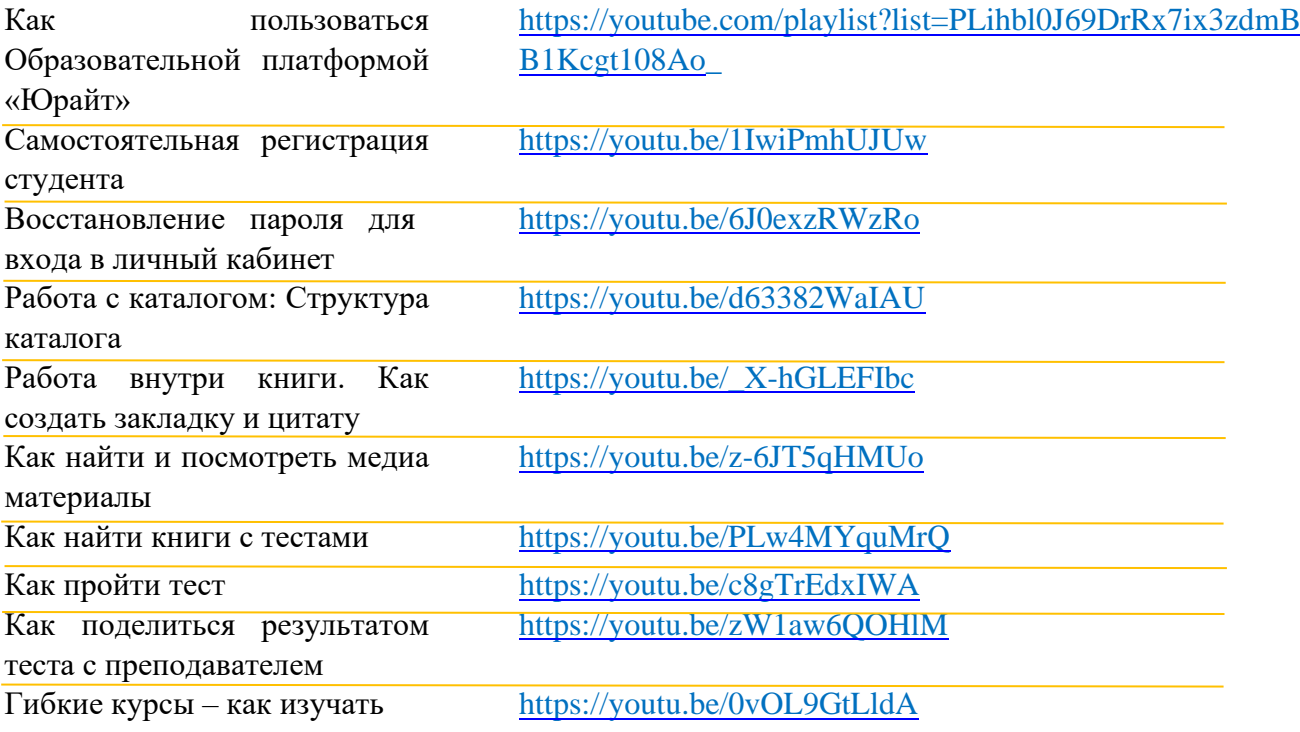

# **Дополнительные материалы для учебного процесса**

Бесплатный онлайн курс «Современный студент» <https://urait.ru/online-course/view/7>